# **Come funziona Linux: La connessione PPP**

### Dodicesima parte

### *di Giuseppe Zaneffi*

*Il protocollo di rete che interessa maggiormente l'utente medio* è *quasi sicuramente il PPP, in quanto fra le altre cose consente il collegamento via modem ad un provider Internet. In questa puntata impareremo come funziona in Linux.*

PPP, acronimo di Point to Point Protocol, permette di fare un collegamento TCP/IP (oppure con altri protocolli come IPX) usando una connessione punto-a-punto fra due macchine.

Il metodo più comune consiste nell'utilizzare una linea telefonica ed un modem, ma è possibile anche usare PPP per collegare fra loro due macchine mediante un cavo seriale "null modem" oppure un "tunnel" realizzato appoggiandosi sopra un telnet o un collegamento criptato tipo ssh.

Mediante PPP è possibile sia collegare ad Internet (o ad una rete privata) un singolo computer, che fare il routing di pacchetti IP fra reti diverse.

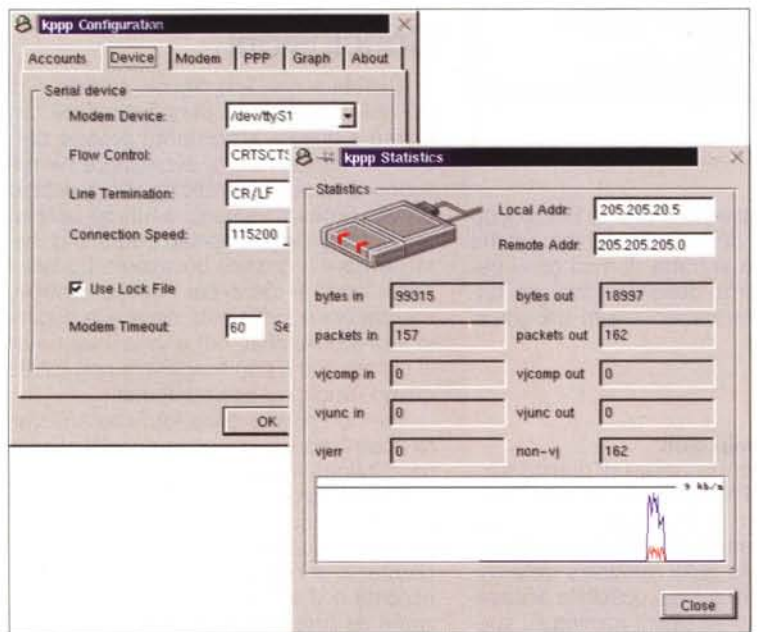

*Installazione ed uso di Kppp, uno strumento di configurazione del PPP per l'ambiente KOE* dal seguente messaggio del kernel:

### **Client e server PPP**

Anche se si è soliti riferirsi alla macchina che instaura la chiamata PPP col termine di "c1ient" e a quella che la riceve come "server", trattandosi di un collegamento peer-to-peer, non vi è differenza nel protocollo utilizzato. In Linux si utilizza pertanto lo stesso software, ovviamente configurato in modo diverso, sia per "chiamare" che per gestire i collegamenti PPP in entrata.

### **Funzionamento di PPP**

Il funzionamento del PPP in Linux è demandato in parte al kernel e in parte al "demone" pppd, fornito di serie in tutte le distribuzioni di Linux o prelevabile dal sito ftp://ftp.linuxcare.com.au/pub/ppp/, il quale si occupa di fare

la chiamata e fornisce la parte del protocollo che gestisce la linea telefonica.

PPP è composto da tre strati: un metodo per incapsulare pacchetti di dati su una linea seriale,

un protocollo che gestisce il link (LCP, Link Control Protocol) ed una famiglia di protocolli che si occupa di far girare sopra PPP i differenti protocolli di rete (NCP, Network Control Protocols).

In Linux l'incapsulamento dei dati viene gestito da un driver interno al kernel, mentre il demone esterno pppd, funzionante come un programma utente, si occupa di gestire LCP, e la parte di NCP che permette di far funzionare il protocollo IP (IPCP, IP Control Protocol).

### **Supporto del PPP nel kernel**

Per prima cosa è perciò necessario controllare di avere abilitato il supporto per il PPP nel kernel, cosa che può avvenire i fase di compilazione rispondendo "Yes" alla relativa richiesta, oppure caricando un modulo a run-time:

#### # insmod ppp.o

La presenza del supporto per il PPP è confermata

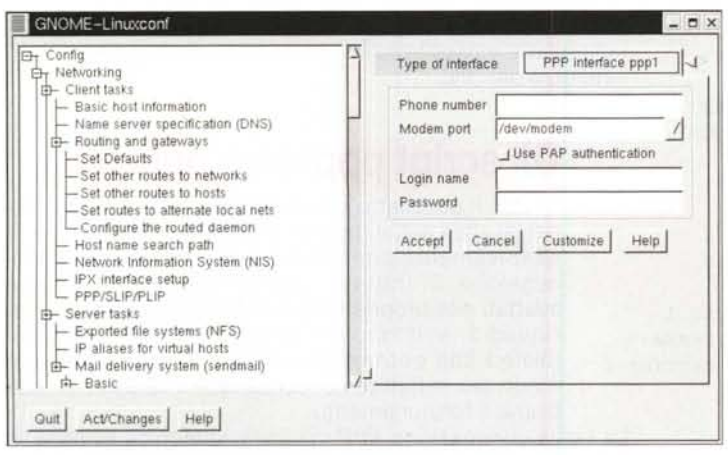

*Configurazione del PPP usando Linuxconf*

PPP: version 2.3.7 (demand dialling) PPP line discipline registered.

### **Il demone pppd**

La versione pppd da usare dipende da quella del kernel installato, poichè nelle diverse versioni di Linux cambiano alcune strutture interne. Con un kernel della serie 2.0 è necessario utilizzare almeno la versione 2.2 di pppd.

Poichè il PPP ha bisogno di attivare le opportune interfacce di rete e di creare le tabelle di routing, è necessario avviarlo con i permessi di root. Per non doversi collegare come root ogni volta che si deve usare il PPP, è possibile rendere il programma pppd setuid di root:

# chmod u+s /usr/sbin/pppd # ls -I /usr/sbin/pppd drwsr-xr-x 1 root root 95225 Jul 11 00:27/usr/sbin/pppd

In questo modo quando un qualunque utente eseguirà il programma, esso girer à automaticamente con i privilegi di root. Ovviamente è necessario porre una certa attenzione prima di rendere un programma setuid, in quanto si potrebbero creare dei problemi di sicurezza. In particolare è bene compiere tale operazione solo su programmi testati e sicuri, che non possano permettere all'utente che li ha lanciati ulteriori operazioni come ad esempio lanciare comandi esterni.

Volendo che solo alcuni utenti possano avviare il PPP, è possibile creare un gruppo "ppp" ed inserirvi la lista degli username desiderati. Si può far ciò sia modificando a mano il file /etc/group che utilizzando gli strumenti messi a disposizione da Linux:

# groupadd ppp # gpasswd -a beppe ppp Adding user beppe to group ppp # gpasswd -a pippo ppp Adding user pippo to group ppp

La linea corrispondente nel file /etc/group risultante sarà simile a

ppp:x: 1060:beppe, pippo

Si devono poi assegnare il gruppo ppp e gli opportuni permessi al demone pppd:

# chgrp ppp /usr/sbin/pppd # chmod 750 /usr/sbin/pppd # chown u+s /usr/sbin/pppd

Il file risultante avrà i seguenti permessi:

ppp 95225 Jul 11 00:27 -rwsr-x-- 1 root /usr/sbin/pppd

Sarebbe bene assegnare permessi opportuni anche agli script che controllano la connessione (/usr/sbin/pppon e /usr/sbin/ppp-off)

-rwxr-x- 1 root ppp 587 Mar 14 1995/usr/sbin/pppon<br>-rwxr-x--- 1 root ppp

631 Mar 14 1995 /usr/sbin/ppp-off

### **Configurazione della porta seriale**

Per evitare colli di bottiglia nel trasferimento di dati fra computer e modem, è necessario tenere la velocità della porta seriale (collegamento fra DTE e DCE) la più elevata possibile.

Si noti che questa non corrisponde alla velocità con cui i dati attraversano la linea telefonica, ma dovrebbe essere maggiore, in quanto, sfruttando la compressione, i modem possono trasferire una quantità di dati anche molto maggiore rispetto alla loro velocità nominale

La maggior parte dei modem recenti supporta come velocità standard nella porta seriale i 115.200 bps, ma essa è utilizzabile solamente se il computer dispone di una UART di tipo 16550A. Essa è presente su tutti i computer attuali ma tale limitazione deve essere tenuta in considerazione se si sta installando Linux su un computer vecchio (496 o primi Pentium). In questo caso per verificare il tipo di seriale in uso si può ricorrere al comando "setserial -a /dev/ttySx", dove la lettera x corrisponde alla porta da testare.

Le versioni di Linux antecedenti la 2.0 differenziavano le porte seriali se usate in ingresso (fdev/ttySx) o in uscita (fdev/cuax). Dalla 2.0 si utilizza /dev/ttySx in entrambi i casi. Le porte sono numerate a partire da O, cosicchè /dev/ttySO corrisponde alla prima porta presente nella macchina, che in Windows si chiama COM1:

In alcune versioni del kernel di Linux la velocità di 115.200 bbs non è accessibile direttamente, ma è necessario prima configurare in modo opportuno la porta seriale mediante il programma "setserial":

#### # setserial *Idev/cua1* spd\_hi

Esso permette di configurare anche altre caratteristiche come l'IRQ o l'indirizzo di I/O, cosa particolarmente utile nel caso si utilizzino porte "multi-seriali"

#### # setserial /dev/cua28 uart 16550A port 0x160 irq 12

Per testare il funzionamento corretto della porta seriale e del modem prima di continuare l'installazione del PPP si può usare un programma di emulazione di terminale come minicom.

### **Collegare due reti usando PPP**

Quando si avvia il demone pppd, viene creata una interfaccia di rete pppO (oppure ppp1, ppp2, ... nel caso si abbiano più connessioni contemporanee).

#### # ifconfig pppO

```
pppO Link encap:Point-to-Point Protocol
    inet addr:213.213.48.118 P-t-P:213.255.6.250
      Mask:255.255.255.255
    UP POINTOPOINT RUNNING NOARP MTU:1500 Metric:1
    RX packets:21 errors:O dropped:O overruns:O frame:O
    TX packets:23 errors:O dropped:O overruns:O carrier:O
    collisions:O txqueuelen:30
```
Essa può essere gestita come una normale interfaccia di rete, ad esempio per fare il routing di traffico IP verso reti diverse:

route add -net 193.43.99.0 netmask 255.255.255.0 dev pppO

### **Collegare il proprio computer ad un provider Internet**

Si tratta dell'utilizzo più frequente: all'interfaccia associata al PPP viene assegnata una route di default (vedremo essa viene creata automaticamente dal demone pppd se si specifica l'opzione "defaultroute").

Nel caso di collegamento ad un provider è neces-<br>#!/bin/sh sario per prima cosa ottenere dal proprio fornitore i dati necessari, che sono di norma i seguenti:

- numero di telefono del POP del provider

- tipo di autenticazione utilizzato (PAP, CHAP o script send-expect)

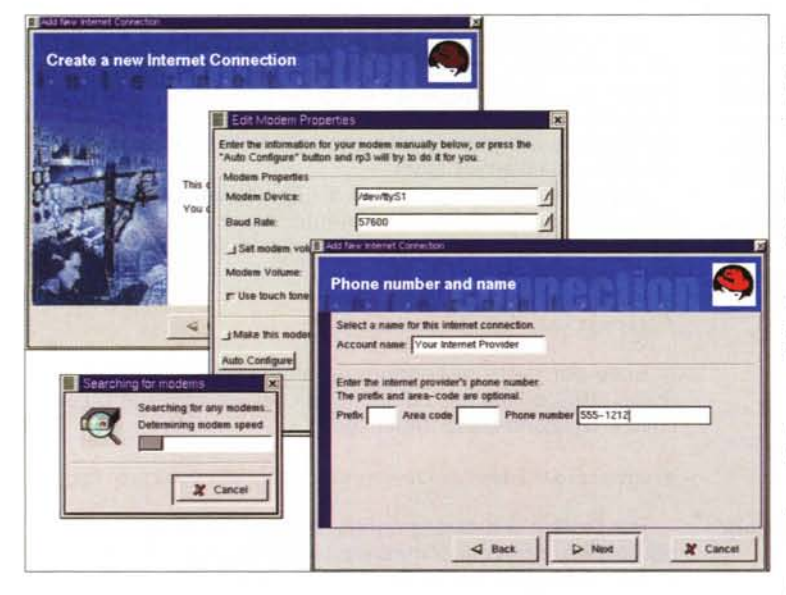

*RP3* è *di serie sulla distribuzione Red Hat*

- username e password
- indirizzo dei DNS

### **Gli script ppp-on e ppp-off**

Con il pacchetto del software pppd vengono forniti gli shell script, ppp-on e ppp-off, che si usano rispettivamente per iniziare e per abbattere la connessione. Si tratta di esempi che devono essere adattati alle proprie esigenze. Come è spiegato nel riquadro, esistono dei programmi più complessi (dialer) che permettono di fare le stesse cose in modo più semplice. E' comunque interessante studiarne il funzionamento.

La tipica connessione PPP via linea telefonica avviene in due fasi: per prima cosa viene resettato ed inizializzato il modem. In seguito è necessario fargli comporre il numero di telefono del provider. Una volta che il collegamento è instaura-

> to, si lancia il pppd, il quale si occupa di fare l'autenticazione CHAP/PAP e sovraintende al resto della connessione.

Analiziamo lo script ppp-on presente nella versione 2.3.10 di ppd. Si tratta in realtà solamente di un po'di collante, in quanto la maggior parte del lavoro viene svolta dal programma chat e dal pppd.

Per prima cosa vengono definiti i diversi parametri del collegamento e posti in altrettante variabili d'ambiente, cosa non strettamente necessaria ma che permette di tenerli tutti in un unico posto e di accedervi con maggiore facilità:

TELEPHONE=049123456 ACCOUNT=beppe PASSWORD=nonteladico

- # Numero di telefono del provider
- # Username fornito dal provider
- # Password fornita dal provider

Nel caso ci si colleghi usando un indirizzo IP fisso, è necessario specificarlo, assieme all'indirizzo della macchina (di solito un router o un access server, oppure un'altra macchina Linux) a cui ci si collega e all'eventuale netmask.

Nel caso si utilizzi invece un "IP dinamico", cosa frequente nel caso di collegamento ad un Internet Provider, si può lasciare l'indirizzo fittizio 0.0.0.0 e specificare nella linea di comando del pppd l'opzione 'noipdefault' .

LOCAL IP=O.O.O.O REMOTE IP=O.O.O.O NETMASK=255.255.255.0

Alcune delle variabili appena definite vengono esportate in modo da renderle disponibili anche ai programmi lanciati dal pppd:

#### export TELEPHONE ACCOUNT PASSWORD

L'inizializzazione del modem e la composizione del numero di telefono del provider vengono effettuati parlando direttamente col modem mediante i tipici co-

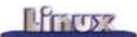

mandi AT. Tale operazione non viene compiuta direttamente da pppd, ma viene demandata ad un programma o script esterno. Tale script viene lanciato direttamente da pppd ed è associato alla stessa porta seriale. Inoltre eredita da esso alcune variabili d'ambiente (oltre a quelle prima definite).

#### DIALER\_SCRIPT=/etc/ppp/ppp-on-dialer

Come ultima operazione viene avviato il demone vero e proprio. Poichè esso provvede anche all'inizializzazione ed alla gestione della porta seriale, è necessario specificare il nome della stessa (Jdev/ttySO) e il baud rate da utilizzare (nell'esempio 38400)

noipdefault exec /usr/sbin/pppd debug lock modem crtscts /dev/ttyS0 38400 \ asyncmap 20A0000 escape FF kdebug 0 \$LOCAL IP:\$REMOTE IP noipdefault netmask \$NETMASK defaultroute \ connect \$DIALER\_SCRIPT

Alcune delle opzioni che nell'esempio sono specificate direttamente nella linea di comando di pppd, possono essere in alternativa inserite nel file /etc/ppp/options, una per riga:

debug lock modem crtscts asyncmap 20AOOOO escape FF kdebug o noipdefault netmask 255.255.255.0 defaultroute connect /etc/ppp/ppp-on-dialer

In questo modo la linea che lancia il pppd può diventare semplicemente:

/usr/sbin/pppd /dev/ttySO 38400 \$LOCAL\_IP:\$REMOTE\_IP

Nel caso si volesse configurare in modo diverso il PPP a seconda della interfaccia seriale utilizzata, si possono inserire <sup>i</sup> parametri nel file /etc/ppp/options.ttySn corrispondente. **PPP SU ISDN**

Nella tabella 1 è riportato il significato dei parametri più importanti di PPP:

#### **Tabella 1**

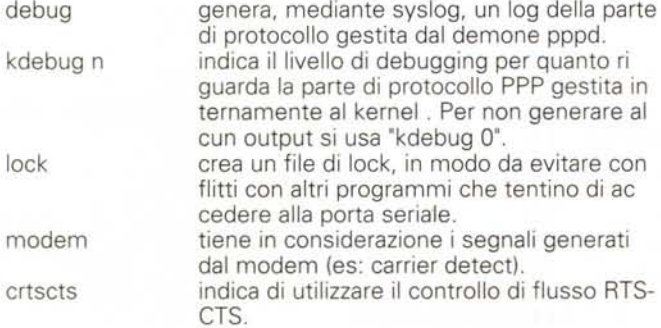

asyncmap chars escape chars

netmask mask

local:remote

permettono di descrivere quali caratteri non possono essere spediti e rice vuti cor rettamente dalla linea. Tali caratteri vengo no inviati come una se quenza di 2 byte fa cendoli precedere da un carattere di esca pe. In questo modo è possibile ad esem pio far funzionare il PPP anche attraverso connessioni che filtrano certi caratteri. E' utile ad esempio per appoggiare una con nessione PPP sopra un telnet o rlogin, che fanno passare solamente i 7 bit meno si gnificativi.

indica l'indirizzo IP locale e quello del rou ter remoto remoto nel caso di collegamen to con IP fisso. E' possibile specificare sola mente uno dei due oppure usare ":' nel ca so venga assegnato un IP dinamico (vede re anche "noipdefault").

indica di non utilizzare indirizzi IP di default ma di accettare quelli inviati dal computer remoto (IP dinamico).

indica l'eventuale netmask da assegnare all'interfaccia di rete pppO creata (default

255.255.255.255 che corrisponde ad

una connessione punto-a-punto).

crea una route di default verso l'interfaccia PPP. E' utilizza to nel caso ad esempio di col legamento ad un provider Internet. specificano lo username da utilizzare nel l'autenticazione CHAP o PAP (la password si

# name username

user username

п Esistono due tipi di Terminai Adapter ISDN: quelli con interfac-I cia seriale, che possono essere usati con il pppd standard come I I un qualunque modem e quelli su scheda, che necessitano di un I ■ opportuno driver e del supporto ISDN4Linux. Rispetto al colleganento via modem, che usa una porta seriale asincrona, è necessario utilizzare la versione "sincrona" del protocollo PPP. Il relativo demone, ipppd. Esso è derivato dal pppd e ultimamente i due programmi sono stati riuniti in un unico software in grado di gestire entrambi i protocolli.

La configurazione dell'ipppd, è abbastanza simile a quanto abbiamo visto per il pppd, salvo alcune differenze che sono ampia-I mente spiegate nella documentazione inclusa nel pacchetto. La parte più difficile è invece la configurazione della scheda ISDN. Si I tratta in realtà di caricare e configurare il driver della scheda ed il I I supporto per isdn4linux. Abbiamo già trattato l'argomento in un I I numero passato ed eventualmente lo riprenderemo in mano in I<br>I una prossima puntata. Ulteriori informazioni su una prossima puntata. Ulteriori informazioni I <http://wwvv.isdn4Iinux.de/1>

~-----------------------~

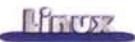

mtu n mru n demand idle n trova in /etc/ppp/chap-secret o /etc/ppp/pap-secret) . specificano la massima dimensione di un frame di dati che può essere trasmesso o ricevuto attraverso la conessione PPP. Generalmente questo dato viene concorda to automaticamente fra le due macchine. specificando questo parametro, pppd apre una connessione in modo automatico in presenza di traffico verso l'interfaccia pppO. abbatte automaticamente la connessione dopo un determinato periodo di non utilizzo.

Ulteriori spiegazioni sui parametri di pppd si possono trovare nel manuale in linea (man pppd).

### **Il programma chat**

Per inizializzare il modem e fare la telefonata si utilizza il programma chat, il cui funzionamento è configurabile usando una serie di stringhe di tipo "expect-send": viene spedita (send) una stringa al modem e si attende (expect) da esso una determinata risposta.

Ad esempio, per far comporre al modem un numero di telefono, si deve spedire una stringa del tipo 'ATD0491234567" ed attendere il risultato, che può essere "CONNECT", se tutto ha funzionato per il verso giusto, oppure un messaggio di errore.

Se analizziamo lo script /etc/ppp/ppp-on-dialer introdotto nell'esempio precedente, vediamo che le diverse stringhe vanno specificate di seguito sulla linea di comando di chat. Per una migliore leggibilità, è possibile "indentarle" usando degli spazi e spezzare una linea di comando lunga su più linee successive usando il carattere \ prima di un a capo, cosicchè la seguente linea

#### #!/bin/sh

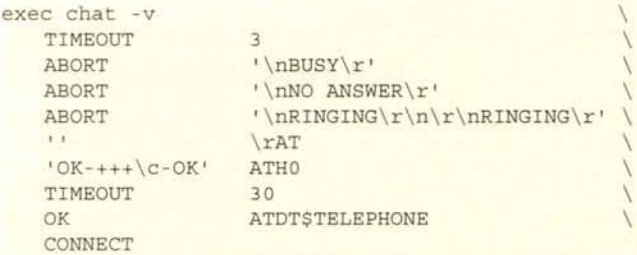

è del tutto equivalente a:

exec chat -v TIMEOUT 3 ABORT '\nBUSY\r' ABORT '\nNO ANSWER\r' ABORT '\nRINGING\r\n\r\nRINGING\r' " \rAT 'OK-+++ \c-OK' ATHO TIMEOUT 30 OK ATDT\$TELEPHONE CONNECT

Il seguente esempio mostra come resettare il modem (ATZ), inviargli una semplice stringa di inizializzazione (ATMl L3X3) e fargli comporre un numero di telefono (ATD):

### chat -v \*\* AT OK ATZ OK ATM1L3X3 OK ATDT0492345678 CONNECT

Il funzionamento è il seguente: chat senza attendere prima nulla dal modem, poichè si richiede una stringa vuota ''', gli spedisce la stringa "AT" (viene automaticamente aggiunto un a capo in coda alla stringa) e attende "OK come risposta. Lo stesso viene ripetuto per gli altri comandi AT, con la differenza che nel caso di ATD la stringa attesa è del tipo "CON-NECT 33600", che indica che il modem si è connesso a 33600 bps. In realtà il dato sulla velocità nel nostro caso è ininfluente, in quanto chat termina nonappena riceve il connect.

Uno script come quello appena visto non è molto robusto. Esso infatti non è in grado di riconoscere eventuali errori, se non quello dovuto al timeout (ovvero il modem non invia la stringa attesa entro un certo tempo).

La gestione dei messaggi di errore emessi dal modem non è banale, in quanto a parità di comandi inviati possono capitare di volta in volta errori di tipo diverso. Ad esempio se il modem remoto è occupato viene generata la stringa 'BU-SY', mentre se esso risponde ma fallisce l'handshacking si ottiene il messaggio "NO CARRIER". E' possibile insegnare a chat queste diverse tipologie di errore utilizzando il parametro "ABORT stringa":

ABORT BUSY ABORT 'NO CARRIER' " ATZ OK ATDT0491234567 CONNECT

Così facendo, qualora il modem durante lo script inviasse la stringa "BUSY" o "NO CARRIER", il comando chat terminerebbe, passando a chi l'ha lanciato (in questo caso a pppd) un codice di uscita diverso da zero.

### **Chat come programma a sè stante**

In alternativa a far lanciare chat da pppd, si possono eseguire i due programmi uno in successione all'altro. In questo caso bisogna però aver cura di ridirigere adeguatamente lo standard input e lo standard output di chat verso la porta seriale.

Eventuali messaggi per l'utente possono essere ridiretti verso lo standard error usando 1>&2. Inoltre bisogna prima settare opportunamente il baud rate della porta e resettarla mediante il comando stty:

```
echo -n "setting tty ... ' 1>&2
stty O
stty 38400 -tostop
```
echo "connecting ... ' 1>&2

if chat -v "" AT OK ATZ OK ATD0491234567 CON-

then echo "avvio PPP" 1>&2 pppd .... else echo 'chat fallita" 1>&2

) </dev/ttySO >/dev/ttySO

fi

NECT

 $\overline{ }$ 

Tale utilizzo di chat è molto comodo anche al di fuori dell'uso in abbinamento al protocollo PPP, in quanto è possibile ad esempio far comporre automaticamente al modem un numero di telefono a partire da un database.

E' anche possibile utilizzare chat su un input diverso dalla porta seriale per automatizzare alcune procedure, tuttavia in questo caso può essere interessante utilizzare il programma expect. in quanto è molto più potente e flessibile (si tratta di un vero e proprio linguaggio di programmazione).

### **Autenticazione con uno script expect-send**

Chat viene usato oltre che per comporre il numero, anche per autenticare l'utente nel caso il computer o il router remoto non avviino direttamente il protocollo PPP ma prevedano prima il login in modo testo, come nel seguente esempio (in grassetto i comandi inviati dall'utente):

#### $\Box$  $\times$ xterm # wvdialconf newconffile Scanning your serial ports for a modem. ttyS1<\*1>: ATQ0 V1 E1 -- OK ttyS1<\*1>: ATQ0 V1 E1 Z -- OK ttyS1<\*1>: AIQO V1 E1 50=0 -- UK<br>ttyS1<\*1>: ATQO V1 E1 50=0 &C1 -- OK ttyS1<\*1>: ATQ0 V1 E1 50=0 &C1 &D2 -- OK ttyS1<\*1>: ATQ0 V1 E1 S0=0 &C1 &D2 S11=55 -- OK ttyS1<\*1>: ATQ0 V1 E1 S0=0 &C1 &D2 S11=55 +FCLASS=0 -- OK ttyS1<\*1>: Modem Identifier: ATI -- 28800 ttyS1<\*1>: Speed 2400: AT -- OK ttyS1<\*1>: Speed 4800: AT -- OK ttyS1<\*1>: Speed 9600: AT -- OK ttyS1<\*1>: Speed 19200: AT -- OK ttyS1<\*1>: Speed 38400: AT -- OK ttyS1<\*1>: Speed 57600: AT -- OK ttyS1<\*1>: Speed 115200: AT -- OK ttyS1<\*1>: Max speed is 115200; that should be safe. ttyS1<\*1>: ATQ0 V1 E1 S0=0 &C1 &D2 S11=55 +FCLASS=0 -- OK ttySO<\*1>: ATQO V1 E1 -- ATQO V1 E1 -- ATQO V1 E1 -- nothing.<br>Port Scan<\*1>: S2 - S3 Port Scan<\*1>: S2 Found a modem on /dev/tty<br><mark>#</mark> <mark>i</mark>

*Wvdialconf mentre tenta di riconoscere il modem*

# $Strumenti di configurazione facilitata diPPP$

Le diverse distribuzioni di Linux mettono a disposizione strumenti I utili per semplificare la configurazione del PPP. I più utilizzati sono I kppp, WvDial e RP3 (RedHat PPP). In alternativa è possibile utilizza-I re il 'solito' Linuxconf, compatibile con quasi tutte le distribuzioni di I Linux. I

#### **I WvDial**

I I

I I I

I Si tratta di una utility a linea di comando, che perciò è utilizzabile anche senza disporre di un ambiente grafico. Essa è composta da due programmi distinti: wvdialconf e wvdial. Il primo si occupa di riconoscere automaticamente la porta seriale ed il tipo di modem col-Ilegato e di generare in base ai dati raccolti un file /etc/wvdial.conf.

Il file così generato verrà poi utilizzato dal dialer wvdial per gestire lil collegamento vero e proprio, non prima però di aver aggiunto a **I** mano il numero di telefono del provider. lo username e la password<br><mark>I</mark>

- Phone = 555-1212
- $Username = my_login_name$
- Password = my\_login-password

: Per collegarsi è sufficiente lanciare da una sessione di lavoro in modo testo il comando wvdial. Per terminare il collegamento basta Invece un semplice CTRL-C.

Volendo una interfaccia grafica, è possibile utilizzare Kwdial I [\(http://www.cnss.ca/-ppatters/KWvDial.htmll.](http://www.cnss.ca/-ppatters/KWvDial.htmll.) scritta da Patrick I Patterson, adatta all'ambiente KDE, oppure RP3, oggetto del prossi-I mo paragrafo.

• La homepage del programma è [http://www.worldvisions.ca/wv](http://www.worldvisions.ca/wv-) dial/.

п

Red Hat successive alla 6.2. Si trova nel menù "Internet I Dialup sioni recenti di pppd, questo software aggiunge parecchie cose inte-'Configuration Tool". Esso è basato su wvdial e fornisce un "wizard" ressanti, come la possibilità di filtrare i pacchetti che mandano on-li- 'che aiuta ad installare in modo semplice il collegamento. Una volta ne la connessione. •

configurato, se lo si lancia dal menù "Internet I RH PPP Dialer", esso funge anche da dialer e da contascatti.

Ulteriori informazioni su RP3 possono essere reperite sul sito della Red Hat http://www.redhat.com/support/manuals/RHL-6.2-Manual/getting-started-guide/ch-ppp.html

#### **Kppp**

Viene fornito di serie con l'ambiente di desktop KDE nel menù "Internet". Ha la caratteristica di fornire un ottimo sistema di help in linea che fa apparire dei messaggi "pop up" ogniqualvolta l'utente si posiziona su uno dei bottoni dell'applicazione. Kppp può essere utilizzato sia per configurare la connessione che come "dialer" per attivaria, oltre che per tenere sotto controllo i costi di connessione.

Per ulteriori informazioni si consultino il sito del programma, I http://devel-home.kde.org/~kppp/index.html e l <http://www.redhat.com/su>pport/manuals/RHL-6.2-Manual/gettingstarted-guide/s1-ppp-kppp.html

#### **linuxconf**

La configurazione del PPP usando Linuxconf è molto semplice: il relativo pannello si trova sotto la voce "Config I Networking I Client Tasks" e permette di configurare anche i protocolli SLiP (Serial Line IP) e PLiP (collegamento tramite porta parallela). Lo stesso pannello può essere utilizzato per attivare o abbattere il collegamento o in alternativa è possibile usare i comandi "netconf -connect" e "netconf - -disconnect". Purtroppo mancano alcune funzioni importanti, come la possibilità di autenticarsi usando il protocollo CHAP o uno script di l tipo send-expect.

#### **Diald**

.\_------------------------------------------------~

**• RP3** Permette l'automatizzazione del collegamento PPP in presenza di : E' lo strumento di configurazione fornito di serie con le versioni di traffico. Nonostante tale funzione sia supportata di serie nelle ver-

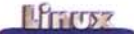

ATD049123456 <a capo> **\*\*\*\*\*\*\*\*\*\*\*\*\*\*\*\*\*\*\*\*\*\*\*\*\*\*** Welcome to XYZ Corporation **\*\*\*\*\*\*\*\*\*\*\*\*\*\*\*\*\*\*\*\*\*\*\*\*\*\*** User Access Verification Username: beppe Password: <password> > ppp

Un semplice script per automatizzare tale procedura è il sequente:

chat -v "" ATZ OK ATD049123456 CONNECT "\r" ername: beppe ssword: lamiapassword ">" ppp

Si noti che il carattere ">" è stato quotato per evitare che venisse interpretato dalla shell come un operatore di ridirezione. Lo stesso per il carattere "\r", che serve per inviare un "a capo".

Per rendere più flessibile gli script è possibile inserire all'interno di una sequenza send-expect delle sottosequenze, separate dal carattere "-":

ername:-\r-ername: beppe ssword: lamiapassword

Questa linea indica che il programma chat deve attendere la stringa "ername:". Se esso non la riceve nel tempo prestabilito viene spedito al modem remoto un "a capo' e si riattende la stessa stringa.

Se invece viene ricevuta la stringa al primo tentativo, lo script continua normalmente.

Quelle appena viste solo solamente alcune delle opzioni usabili nel comando chat. Per ulteriori informazioni si faccia riferimento al manuale in linea (man chat).

### **Metodi di autenticazione CHAP e PAP**

Attualmente la quasi totalità degli Internet Provider per evitare complicazioni agli utenti non usa una autenticazione di tipo "expect-send", ma preferisce ricorrere alle autenticazioni CHAP o PAP, che vengono gestite direttamente dal protocollo PPP. In questo caso l'utente deve comunicare a pppd il proprio username usando le opzioni

> user beppe name beppe

La password deve essere invece inserita in uno dei file /etc/ppp/chap-secrets oppure /etc/ppp/pap-secrets, a seconda del metodo di autenticazione utilizzato. Entrambi i file possono contenere più linee nel seguente formato:

CONNECT 14400/ARQ/V32/LAPM/V42BIS client server secret IP addresses

La password che serve viene selezionata dal pppd in base al nome specificato nella opzione "name" o usando l'indirizzo che viene assegnato alla macchina dal router remoto o dall'indirizzo all'altro capo della connessione (o mediante combinazioni degli stessi).

Nel caso di collegamento ad un Provider con IP dinamico, è possibile usare la wildcard \* al posto dei dati che non si conoscono:

beppe \* lamiapassword \*

### **Autenticazione MSCHAP**

E' possibile usare come metodo di autenticazione una variazione di CHAP chiamata MSCHAP. In questo caso è necessario avere una versione abbastanza recente del demone pppd e si deve obbligatoriamente specificare nella linea di comando o in /etc/options il nome del server a cui ci si sta connettendo:

remotename ntserver

Lo stesso nome deve essere inserito in /etc/ppp/chap-secret per selezionare la password corretta:

beppe ntserver password \*

## **Gli script /etc/ppp/ip-up e / etc/ppp/ip-down**

Subito dopo che è stata instaurata la connessione, viene eseguito lo script /etc/ppp/ip-up. In questo modo è possibile ad esempio tenere un log delle connessioni o prelevare automaticamente la posta dal proprio provider. Lo script viene chiamato da pppd passandogli sulla linea di comando i seguenti valori: interface-name, tty-device, speed, 10cal-IP-address, remote-IP-address. Essi possono essere utilizzati per selezionare operazioni diverse a seconda del router a cui si è collegati:

#### #!/bin/sh

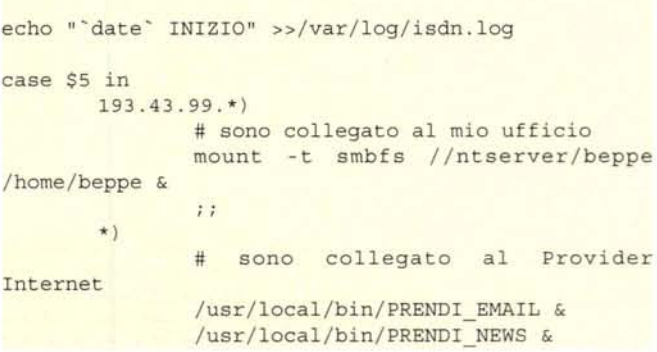

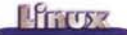

/usr/sbin/sendmail -q &

#### esac

 $\mathcal{I}$  ;

Analogamente, lo script /etc/ppp/ip-down viene eseguito al termine della connessione o quando cade la linea:

#!/bin/sh

echo "'date' FINE" >>/var/log/isdn.log

### **Debugging e risoluzione di eventuali problemi**

L'opzione -v fa in modo che chat generi, mediante syslog, una traccia delle operazioni in /var/log/messages. Ciò facilita enormemente il debugging nel caso qualcosa non funzionasse per il verso giusto.

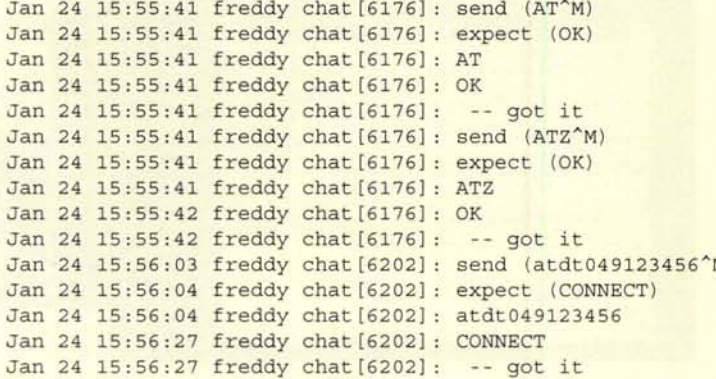

Con l'opzione 'debug' di pppd si ottiene invece il log del protocollo PPP:

```
Jan 24 15:56:28 freddy kernel: registered device ppp(
Jan 24 15:56:28 freddy pppd[6204]: pppd 2.3.10 started by root, uid 0.
Jan 24 15:56:28 freddy pppd[6204]: Using interface ppp(
Jan 24 15:56:28 freddy pppd[6204]: Connect: ppp0 <--> /dev/mode
Jan 24 15:56:30 freddy kernel: PPP BSD Compression module registere
Jan 24 15:56:31 freddy kernel: PPP Deflate Compression module registere
Jan 24 15:56:31 freddy pppd[6204]: Unsupported protocol (0x803f) receive
Jan 24 15:56:31 freddy pppd[6204]: local  IP address 193.43.99.22
Jan 24 15:56:31 freddy pppd[6204]: remote IP address 193.43.99.
2 - 1Jan 24 16:27:49 freddy pppd [6204]: Terminating on signal 2.
Jan 24 16:27:49 freddy pppd[6204]: Connection terminated
Jan 24 16:27:49 freddy pppd [6204]: Connect time 31.4 minutes
Jan 24 16:27:49 freddy pppd [6204]: Sent 3370 bytes, received 4663 bytes
Jan 24 16:27:49 freddy pppd [6204]: Exit.
```
Per un log più accurato si deve abilitare l'opzione 'kdebug". I messaggi generati possono essere diretti in un file di log specifico aggiungendo la seguente linea in /etc/syslog.conf:

\*.=debug /var/log/debug

### **Risoluzione dei nomi**

Affinchè funzioni la risoluzione dei nomi, è necessario aver configurato opportunamente il file /etc/resolv.conf come abbiamo visto la volta scorsa. In alternativa, se il router a cui ci colleghiamo fornisce questo servizio, è possibile ottenere automaticamente l'indirizzo del o dei nameserver, specificando fra le opzioni di pppd "usepeerdns".

Gli indirizzi ottenuti dal provider vengono passati allo script /etc/ppp/ip-up, come variabili d'ambiente DNSl e DNS2. Essi possono essere utilizzati per aggiornare in modo automatico il file /etc/resolv.conf usando delle linee simili alle seguenti in /etc/ppp/ip-up:

> echo DNS1 >/etc/resolv.conf echo DNS2 »/etc/resolv.conf

### **PPP come server**

Abbiamo già accennato al fatto che è possibile utilizzare il PPP anche come server per far connettere altri alla nostra rete. tale operazione è leggermente più complessa, in quanto richiede che si installi un programma che risponda alle chiamate (getty) e che lanci pppd.

Inoltre è necessario gestire in modo opportuno l'autenticazione degli utenti.

In questo caso infatti sarà il nostro PPP a chiedere all'utente remoto di autenticarsi. Per far ciò si deve usare l'opzione "auth" di pppd.

E' possibile assegnare una password diversa ad ogni utente usando il campo client di /etc/ppp/chap-secret, tuttavia esistono diverse possibilità alternative, come usare le stesse

password di Linux o un server di autenticazione (Tacacs o radius)

### **Conclusioni**

Abbiamo visto solo pochi esempi di come configurare ed usare il PPP. In realtà si tratta di uno strumento che può essere utilizzato in molti modi differenti.

Per ulteriori informazioni si consulti il manuale del pppd oppure l'apposito "Linux PPP HOWTO", scritto da Corwin Light-Williams e Joshua Drake. Esso è disponibile su

<http://www.linuxdoc.org/HOWTO/PPP-HOWTO/index.htm>l  $m$